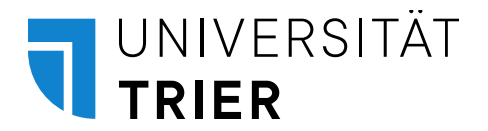

# **Schnelleinstieg bei Neueinstellung an der Universität Trier**

(dieses Dokument finden Sie digital auf der Homepage – Verwaltung-Abteilung III-Schnelleinstieg)

# **Wo finde ich alle wichtigen Regelungen, die an der Universität Trier gelten?**

Link zu Rechtsquellen: Allgemeine Rechtsvorschriften der Universität Trier. Diese finden Sie digital unter *[Universität/ Verwaltung/ Stabstelle Präsident/ Rechtsangelegenheiten, Gremien, Wahlen/](https://www.uni-trier.de/index.php?id=69763)  [Rechtsquellen.](https://www.uni-trier.de/index.php?id=69763)*

Alle Dienstvereinbarungen finden Sie in einem passwortgeschützten Bereich auf unserer Homepage unter dem oben angegebenen Link. Mit Ihrer Kennung (erster Teil Ihrer E-Mail vor dem @-Zeichen) und Ihrem Windows-Passwort können Sie sich dort einloggen.

# **Arbeitszeiten** [\(Dienstvereinbarung über die interne Arbeitszeitregelung für die Universität Trier\)](https://www.uni-trier.de/fileadmin/organisation/personalrat/personalrat/Dienstvereinbarungen/DV_Arbeitszeitregelung_18.08.2017.pdf)

(sofern Sie der automatisierten Arbeitszeiterfassung unterliegen und keine individuellen Arbeitszeiten haben)

Es gibt Gleitzeiten, d.h. in der Kernzeit müssen Sie im Dienst sein. In einem Gleitzeitrahmen haben Sie die Möglichkeit, Beginn und Ende Ihrer Arbeitszeit flexibel zu organisieren.

Kernzeiten: (Zeitspanne, in der grundsätzlich Anwesenheitspflicht am Arbeitsplatz herrscht)

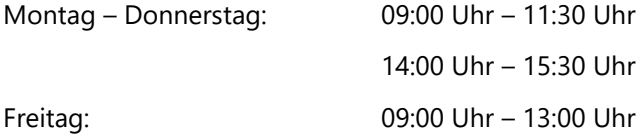

Gleitzeiten: (Zeitspanne einer weitgehend eigenverantwortlichen Verteilung der Arbeitszeit)

vormittags:

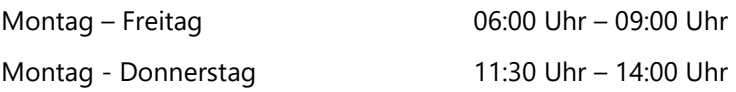

nachmittags:

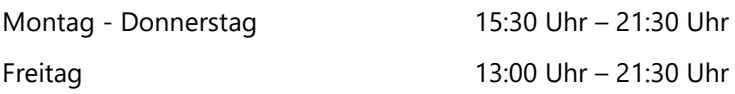

Es darf gemäß Arbeitszeitgesetz nicht über 10 Stunden gearbeitet werden. Das System kappt daher automatisiert die Arbeitszeit über 10 Stunden. Ein Gutschreiben der über 10 Stunden geleisteten Zeit erfolgt nicht. Mit einer dienstlichen Anordnung von Mehrarbeit, der seitens des Personalrats vorher zugestimmt wurde, können hier Ausnahmetatbestände vorliegen.

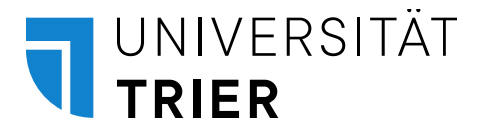

Beginnen oder beenden Sie Ihre Arbeitszeit außerhalb der oben genannten Rahmenzeit (vor 06:00 Uhr und/oder nach 21:30 Uhr), werden diese Zeiten nicht angerechnet und gutgeschrieben. Ausnahmetatbestände sind rechtzeitig vorher mit der Personalabteilung abzustimmen.

## **Sie nehmen an der elektronischen Zeiterfassung teil und stempeln Ihre Arbeitszeit?**

Es ist jedes Kommen und Gehen mit Ihrem Dienstausweis an dem jeweils zugewiesenen Arbeitszeiterfassungsgerät zu stempeln. Auch Pausenzeiten sind zu erfassen. Haben Sie Ihre Zeiterfassungskarte, die gleichzeitig Ihr Dienstausweis ist, vergessen, muss die Zeit manuell im Zeiterfassungssystem der Universität Trier [bedatime](https://zeiterfassung.uni-trier.de/frame1.htm) unter [http://zeiterfassung.uni-trier.de](http://zeiterfassung.uni-trier.de/) eingetragen werden.

# Dienstgänge:

Verlassen Sie den Unicampus I oder II während Ihrer Dienst- bzw. Arbeitszeit aus dienstlichen Gründen, ist ein Dienstgang zu stempeln. Dienstgänge können Sie nur dann stempeln, wenn Sie sich vorher bereits mit "Kommen" eingestempelt haben. Verlassen Sie nur ein Gebäude und gehen beispielsweise aus dem DM-Gebäude zu Gebäude N, müssen Sie nicht stempeln, da die Gebäude sich beide auf Campus I befinden. Fahren oder gehen Sie dienstlich von Campus I zu Campus II, müssen Sie am Zeiterfassungsgerät einen "Dienstgang" stempeln.

Nach dem Dienstgang stempeln Sie sich wieder mit "Kommen" ein.

#### Mobiles Arbeiten/Homeoffice:

Arbeiten Sie im Rahmen einer Vereinbarung zur mobilen Arbeit von einem anderen Ort als dem Dienstort, müssen Sie Ihre Arbeitszeit manuell über das Zeiterfassungsprogramm [bedatime](https://zeiterfassung.uni-trier.de/frame1.htm) unter [http://zeiterfassung.uni-trier.de](http://zeiterfassung.uni-trier.de/) erfassen. Hierzu gehen Sie auf "Buchungskorrektur" und stempeln sich mit einer Kommen-Stempelung ein und mit einer Gehen-Stempelung aus. Sie können die Arbeitszeiten Kommen und Gehen auch in einem Arbeitsschritt am Ende der mobilen Arbeit eingeben unter "Buchungspaar eintragen".

#### Dienstausweis:

Bitte denken Sie daran, dass Ihr [Dienstausweis](https://www.uni-trier.de/fileadmin/organisation/ABT1/Allg._Verwaltung/2016-10_Informationen_Campuskarte.pdf) bei einer unbefristeten Beschäftigung eine Laufzeit von fünf Jahren hat. Im Falle einer unbefristeten Beschäftigung endet die Laufzeit immer am 31.12. Sie müssen Ihren Ausweis vor Ablauf an einem [Kassenautomat TUKAN](https://www.uni-trier.de/index.php?id=45789) verlängern/validieren.

Bei einer befristeten Beschäftigung entspricht die Laufzeit des Dienstausweises der des Vertrages. Bei einer Verlängerung des Vertrages ist der Dienstausweis ebenfalls zu verlängern/validieren.

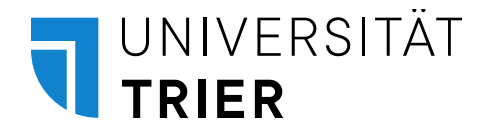

# **Was mache ich, wenn ich krank und nicht arbeitsfähig bin?**

Information der/des Vorgesetzten:

- ohne Arbeitsunfähigkeitsbescheinigung (AU): Mitteilung über die Dauer der voraussichtlichen Arbeitsunfähigkeit
- mit AU (elektronisch für gesetzlich Versicherte oder in Papierform bei privat Versicherten): Mitteilung über die AU und Mitteilung, für wie lange Sie vom Arzt krankgeschrieben wurden

#### **Was mache ich, wenn ich nach einer krankheitsbedingten Abwesenheit wieder zur Arbeit komme?**

Information der/des Vorgesetzten über den Dienstantritt (wichtig, damit dieser die Personalabteilung über Ihr Erscheinen informiert und Sie beim Landesamt für Finanzen wieder als arbeitend gemeldet werden können)

#### **Abbau von Gleitzeitguthaben**:

Wenn Sie Gleitzeitguthaben in Freizeit ausgleichen möchten, müssen Sie einen [Antrag](https://www.uni-trier.de/fileadmin/organisation/ABT3/AbtIII_Service/Antrag_Urlaub_Sonderurlaub_Freizeit.pdf) stellen, der von Ihrem Vorgesetzten genehmigt und der Personalabteilung einzureichen ist.

WICHTIG: Der genehmigte Gleitzeitabbau ist in [bedatime](https://zeiterfassung.uni-trier.de/default.aspx) über den Punkt "Abwesenheit beantragen" selbständig von Ihnen zu erfassen.

#### **Urlaubsbeantragung**

Wenn Sie einen TURM-Zugang erhalten haben, beantragen Sie Ihren Urlaub über TURM digital **[https://turm-system.uni-trier.de](https://turm-system.uni-trier.de/)** wie folgt:

Unter dem Reiter "*Mitarbeiterservice*" wählen Sie links "*Urlaubsantrag*" aus. In der Maske "*Abwesenheitsübersicht"* erstellen Sie unter "*Neu*" einen neuen Urlaubsantrag. In der Maske "*Abwesenheitsmitteilung: Neu*" tragen Sie die Art des Urlaubs und die Daten der Abwesenheit ein. Die Person, die den Urlaubsantrag zur Befürwortung erhält, sehen Sie unter "Bearbeiter". In das Freitextfeld "*Neuer Hinweis*" können Sie die Befürworter z.B. darüber informieren, wer die Vertretung übernimmt.

Haben Sie keinen TURM-Zugang, beantragen Sie Ihren [Urlaub auf Papier.](https://www.uni-trier.de/fileadmin/organisation/ABT3/AbtIII_Service/Antrag_Urlaub_Sonderurlaub_Freizeit.pdf)

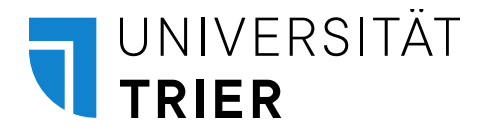

## **Was muss ich machen, wenn ich eine Dienstreise machen muss?**

Muss ich immer eine Dienstreise in TURM oder auf Papier beantragen?

Um Reisekosten abrechnen zu können, müssen Sie immer vorher einen Dienstreiseantrag gestellt haben.

# Wohin reise ich?

Innerhalb des Dienstortes Trier:

# *Wissenschaftliches Personal*:

Als generell genehmigt gelten die Fahrten zu eigenen Lehrveranstaltungen am anderen Standort, zu Prüfungen, zu Sitzungen der Selbstverwaltungsorgane (Senat, Fachbereichsrat, Kommissionen) und zu dienstlichen Besprechungen.

# *Nichtwissenschaftliches Personal*:

Als generell genehmigt gelten die Fahrten zum Standort oder innerhalb des Stadtgebietes, wenn sie der Wahrnehmung bestimmter wiederkehrender dienstlicher Aufgaben dienen (z.B. Botendienste, Wartungsarbeiten, Teilnahme an Sitzungen der Selbstverwaltungsorgane).

Alle nicht genannten Fahrten bedürfen mindestens der mündlichen Einzelfallgenehmigung durch die/den Vorgesetzten. Eine rechtzeitige Anzeige per E-Mail ist ausreichend. **Möchten Sie Reisekosten abrechnen, müssen Sie immer einen Dienstreiseantrag stellen.**

# Außerhalb des Dienstortes Trier:

Beantragung der Dienstreise in TURM oder, falls kein Zugang vorhanden ist, auf [Papier](https://www.uni-trier.de/fileadmin/organisation/ABT3/AbtIII_Service/2021_Dienstreiseantrag_Formular.pdf) mindestens eine Woche vor der Reise bei Inlandsreisen. Bei Auslandsreisen mindestens vier Wochen vor der Reise.

# **Heben Sie alle Belege auf, die Sie später abrechnen wollen. Zur Auszahlung sind diese im Original vorzulegen.**

Weitere Informationen hierzu finden Sie unter:

[https://www.uni-trier.de/universitaet/verwaltung/abteilung-iii](https://www.uni-trier.de/universitaet/verwaltung/abteilung-iii-personal/sachgebiete/sonderrechtsgebiete-honorarvertraege-reisekosten-arbeitsunfaelle-ua/portal-dienstreisen/allgemeine-informationen-1)[personal/sachgebiete/sonderrechtsgebiete-honorarvertraege-reisekosten-arbeitsunfaelle-ua/portal](https://www.uni-trier.de/universitaet/verwaltung/abteilung-iii-personal/sachgebiete/sonderrechtsgebiete-honorarvertraege-reisekosten-arbeitsunfaelle-ua/portal-dienstreisen/allgemeine-informationen-1)[dienstreisen/allgemeine-informationen-1](https://www.uni-trier.de/universitaet/verwaltung/abteilung-iii-personal/sachgebiete/sonderrechtsgebiete-honorarvertraege-reisekosten-arbeitsunfaelle-ua/portal-dienstreisen/allgemeine-informationen-1)

# **Unfälle**

Alle Beschäftigten haben nicht nur Dienstunfälle, sondern auch Unfälle im privaten Bereich der Personalabteilung, [Sachgebiet 3,](https://www.uni-trier.de/universitaet/verwaltung/abteilung-iii-personal/serviceseite-der-personalabteilung-abt-iii/sachgebiete/sg-3-aushilfen-hilfskraefte-fremd-und-sonderfinaziertes-personal-nebentaetigkeiten) anzuzeigen, sofern Schadensersatzansprüche gegen Dritte gegeben sein könnten. Weitere Informationen mit Vordrucken finden Sie unter [https://www.uni](https://www.uni-trier.de/universitaet/verwaltung/abteilung-iii-personal/sachgebiete/sonderrechtsgebiete-honorarvertraege-reisekosten-arbeitsunfaelle-ua/portal-unfaelle-2-1)[trier.de/universitaet/verwaltung/abteilung-iii-personal/sachgebiete/sonderrechtsgebiete](https://www.uni-trier.de/universitaet/verwaltung/abteilung-iii-personal/sachgebiete/sonderrechtsgebiete-honorarvertraege-reisekosten-arbeitsunfaelle-ua/portal-unfaelle-2-1)[honorarvertraege-reisekosten-arbeitsunfaelle-ua/portal-unfaelle-2-1](https://www.uni-trier.de/universitaet/verwaltung/abteilung-iii-personal/sachgebiete/sonderrechtsgebiete-honorarvertraege-reisekosten-arbeitsunfaelle-ua/portal-unfaelle-2-1)